Datei:kalauswahl.gif

## Datei:kalauswahl.gif

- [Datei](#page-0-0)
- [Dateiversionen](#page-0-1)
- **[Dateiverwendung](#page-0-2)**
- [Metadaten](#page-1-0)

<span id="page-0-0"></span>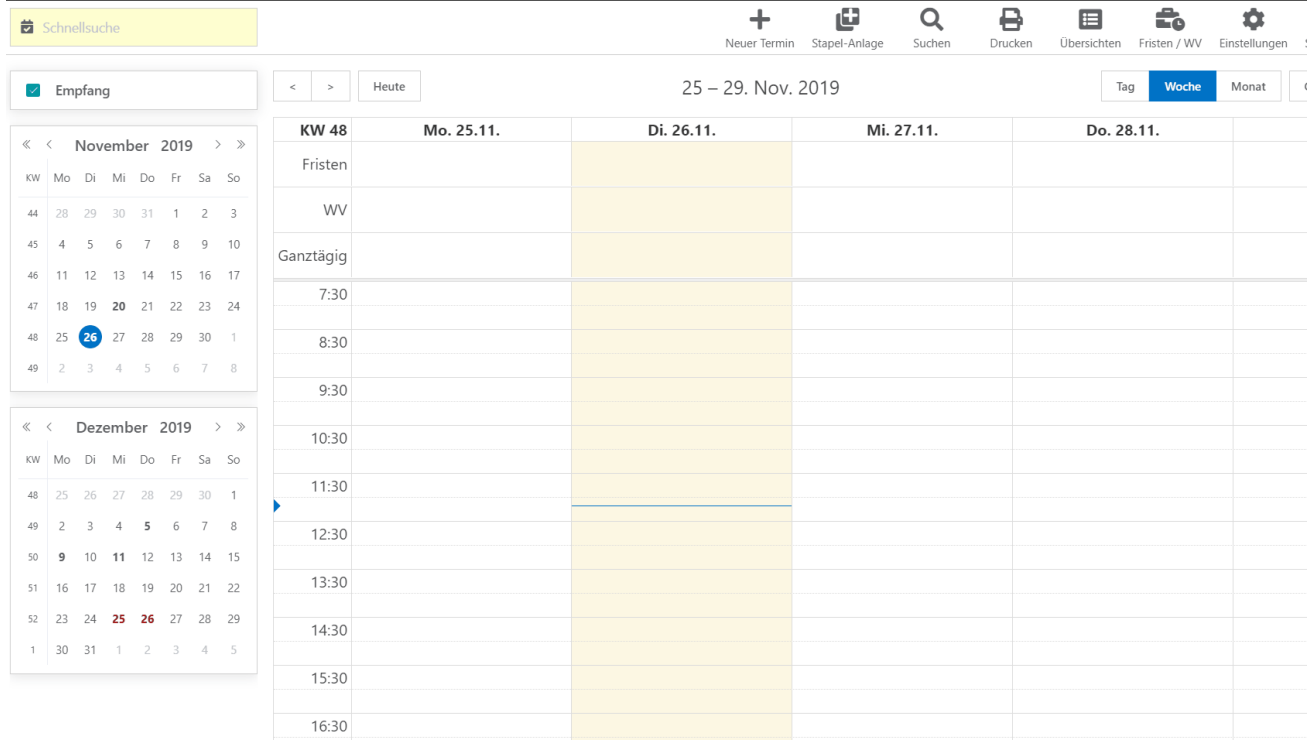

Größe dieser Vorschau: [800 × 457 Pixel](https://onlinehilfen.ra-micro.de/images/thumb/3/33/kalauswahl.gif/800px-kalauswahl.gif). Weitere Auflösungen: [320 × 183 Pixel](https://onlinehilfen.ra-micro.de/images/thumb/3/33/kalauswahl.gif/320px-kalauswahl.gif) | [1.681 × 960 Pixel.](https://onlinehilfen.ra-micro.de/images/3/33/kalauswahl.gif) [Originaldatei](https://onlinehilfen.ra-micro.de/images/3/33/kalauswahl.gif) (1.681 × 960 Pixel, Dateigröße: 805 KB, MIME-Typ: image/gif, Endlosschleife, 141 Bilder, 20 s) **Hinweis: Aufgrund technischer Beschränkungen werden Vorschaubilder hochauflösender GIF-Dateien wie dieser nicht animiert.**

## <span id="page-0-1"></span>Dateiversionen

Klicke auf einen Zeitpunkt, um diese Version zu laden.

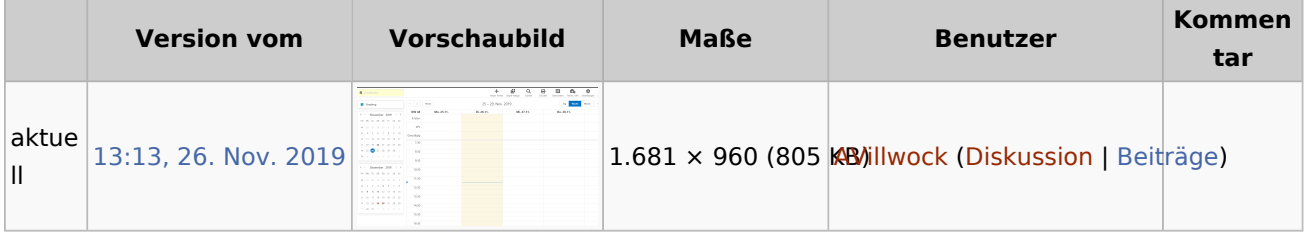

■ Du kannst diese Datei nicht überschreiben.

## <span id="page-0-2"></span>Dateiverwendung

Datei:kalauswahl.gif

Die folgende Seite verwendet diese Datei:

[Wie stelle ich ein, welche Kalender mir angezeigt werden sollen?](https://onlinehilfen.ra-micro.de/index.php/Wie_stelle_ich_ein,_welche_Kalender_mir_angezeigt_werden_sollen%3F)

## <span id="page-1-0"></span>Metadaten

Diese Datei enthält weitere Informationen, die in der Regel von der Digitalkamera oder dem verwendeten Scanner stammen. Durch nachträgliche Bearbeitung der Originaldatei können einige Details verändert worden sein.

**GIF-Dateikommentar** Made with ScreenToGif